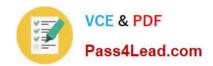

# 70-342<sup>Q&As</sup>

Advanced Solutions of Microsoft Exchange Server 2013

# Pass Microsoft 70-342 Exam with 100% Guarantee

Free Download Real Questions & Answers PDF and VCE file from:

https://www.pass4lead.com/70-342.html

100% Passing Guarantee 100% Money Back Assurance

Following Questions and Answers are all new published by Microsoft
Official Exam Center

- Instant Download After Purchase
- 100% Money Back Guarantee
- 365 Days Free Update
- 800,000+ Satisfied Customers

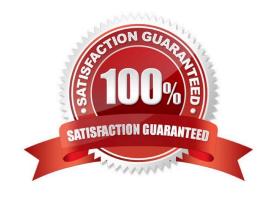

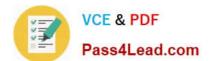

# **QUESTION 1**

# **DRAG DROP**

You have an Exchange Server 2010 organization that contains two servers named EX1 and EX2. EX1 and EX2 are members of a database availability group (DAG) named DAG1.

You plan to migrate the organization to Exchange Server 2013.

You install Exchange Server 2013 on two new servers named EX3 and EX4 and you import the required certificates.

You need to recommend which migration tasks must be performed to migrate the mailboxes and the public folders. The solution must meet the following requirements:

Prevent any interruption to mailbox and public folder access during the migration.

Ensure that all mailbox and public folder data remains highly available during the migration.

Which five actions should you perform in sequence before decommissioning EX1 and EX2 from the network? To answer, move the appropriate actions from the list of actions to the answer area and arrange them in the correct order.

# Select and Place:

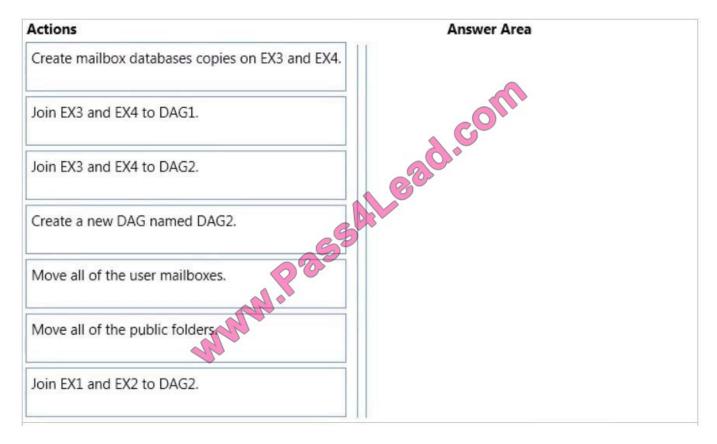

# Correct Answer:

2022 Latest pass4lead 70-342 PDF and VCE dumps Download

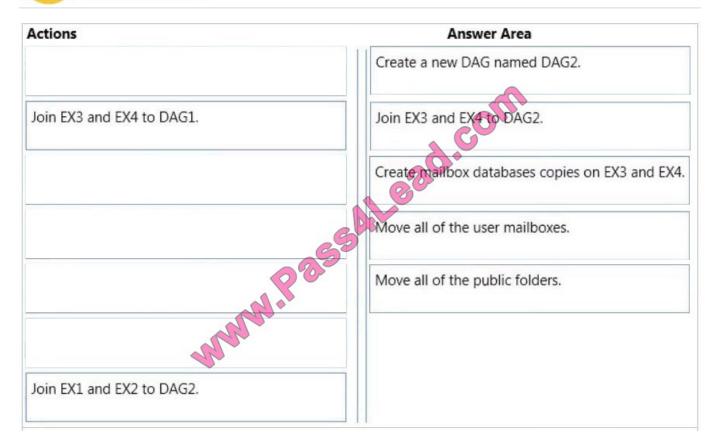

## Note:

A general outline of what needs to be done is as follows:

- \* (step 1, step 2) Create the new Exchange 2013 DAG and add Exchange 2013 mailbox servers to the DAG.
- \* (Step 3) Create mailbox database copies within the Exchange 2013 DAG as required.
- \* (Step 4) Move mailboxes from databases in the Exchange 2010 DAG to the Exchange 2013 DAG.
- \* (Step 5) We should move all the public folders last.

Note: Due to the changes in how public folders are stored, legacy Exchange mailboxes are unable to access the public folder hierarchy on Exchange 2013 servers or on Exchange Online. However, user mailboxes on Exchange 2013 servers

or Exchange Online can connect to legacy public folders. Exchange 2013 public folders and legacy public folders can't exist in your Exchange organization simultaneously. This effectively means that there's no coexistence between versions.

Migrating public folders to Exchange Server 2013 or Exchange Online is currently a one-time cutover process.

For this reason, it's recommended that prior to migrating your public folders, you should first migrate your legacy mailboxes to Exchange 2013 or Exchange Online.

Reference: Migrating an Exchange 2010 DAG to Exchange 2013

http://windowsitpro.com/blog/migrating-exchange-2010-dag-exchange-2013

Reference: Public Folders

2022 Latest pass4lead 70-342 PDF and VCE dumps Download

https://technet.microsoft.com/en-us/library/jj150538%28v=exchg.150%29.aspx

## **QUESTION 2**

#### **HOTSPOT**

You have an Exchange Server 2013 organization.

You are deploying Unified Messaging (UM) services on an Exchange server named EX1.

You need to ensure that EX1 accepts encrypted and unencrypted VoIP traffic.

What command should you run? To answer, select the appropriate options in the answer area.

#### Hot Area:

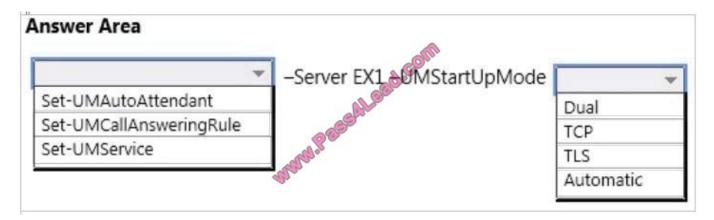

#### Correct Answer:

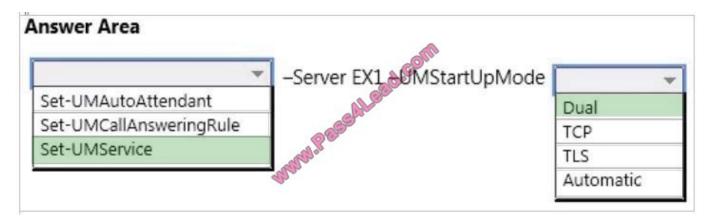

You can specify the startup mode for the Microsoft Exchange Unified Messaging service on a Mailbox server. By default, the Mailbox server will start up in TCP mode, but if you're using Transport Layer Security (TLS) to encrypt Voice over IP (VoIP) traffic, you must configure the Mailbox server to use TLS or Dual mode. We recommend that Mailbox servers be configured to use Dual as the startup mode. This is because all Client Access servers and Mailbox servers can answer incoming calls for all UM dial plans, and those dial plans can have different security settings (Unsecured, SIP secured, or Secured).

This example sets the startup mode for a Mailbox server named MyUMServer1 to Dual mode. Set-UMService -Identity MyUMServer1 -UMStartUpMode Dual

# VCE & PDF Pass4Lead.com

# https://www.pass4lead.com/70-342.html

2022 Latest pass4lead 70-342 PDF and VCE dumps Download

Note: Set-UMService: The Set-UMService cmdlet is used to set the properties, including UMStartUpMode, on a Microsoft Exchange Server 2013 Mailbox server or Exchange Server 2007 or Exchange Server 2010 Unified Messaging server that\\'s running the Microsoft Exchange Unified Messaging (UM) service.

Incorrect answers:

\* Set-UMCallAnsweringRule

Use the Set-UMCallAnsweringRule cmdlet to change properties of an existing UM call answering rule. You cannot configure UMStartUpMode with this cmdlet.

\* Set-UMAutoAttendant

The Set-UMAutoAttendant cmdlet is used to modify an existing Unified Messaging (UM) auto attendant. You cannot configure UMStartUpMode with this cmdlet.

Reference: Configure the startup mode on a Mailbox server https://technet.microsoft.com/en-us/library/ee423544%28v=exchg.150%29.aspx

#### **QUESTION 3**

You have an Exchange Server 2013 organization.

A user is involved in a possible litigation matter.

You need to protect all of the messages in a mailbox from permanent deletion.

Which cmdlet should you use?

- A. Enable-InboxRule
- B. Add-MailboxPermisssion
- C. Set-Mailbox
- D. Set-Retention Policy

Correct Answer: C

This example configures April Stewart\\'s mailbox to retain deleted items for 30 days.

Set-Mailbox -Identity - "April Stewart" -RetainDeletedItemsFor 30

Note: When a user deletes items from the Deleted Items default folder by using the Delete, Shift+Delete, or Empty Deleted Items Folder actions, the items are moved to the Recoverable Items\Deletions folder. The duration that deleted items

remain in this folder is based on the deleted item retention settings configured for the mailbox database or the mailbox.

Incorrect:

Not D: The Set-Retention Policy is used in a cloud environment only.

Reference: Configure Deleted Item retention and Recoverable Items quotas https://technet.microsoft.com/en-us/library/ee364752%28v=exchg.150%29.aspx

# VCE & PDF Pass4Lead.com

# https://www.pass4lead.com/70-342.html

2022 Latest pass4lead 70-342 PDF and VCE dumps Download

## **QUESTION 4**

You need to recommend which tasks must be performed to meet the security requirements for Tailspin Toys. Which two tasks should you recommend? (Each correct answer presents part of the solution. Choose two.)

- A. Run the set-transportserver -transportsyncenabled \$true command.
- B. Run the set-transportconfig -tlsreceivedomainsecurelist tailspintoys.com command.
- C. Run the set-transportservice -transportsyncenabled \$true command.
- D. Create a new Receive connector.
- E. Create a new Send connector.

Correct Answer: BD

\*

#### Scenario:

Secure all of the email messages from the users at Tailspin Toys to the Contoso users. Ensure that all of the messages can be secured if the certificates at Tailspin Toys are issued by a trusted third-party certification authority (CA).

Configuring Domain Security on Exchange Server 2013

1.

Establish certificate trust between organizations

2.

Configure Domain Security

TLSReceiveDomainSecureList - specifies the domains from which you want to receive domain secured email by using mutual Transport Layer Security (TLS) authentication.

3.

Configure connectors Reference: Configuring Domain Security on Exchange Server 2013

#### **QUESTION 5**

# **HOTSPOT**

You have an Exchange Server 2013 organization.

You need to create a single transport rule that prevents users in a group named Group1 from exchanging messages with users in a group named Group2.

Which two options should you use?

2022 Latest pass4lead 70-342 PDF and VCE dumps Download

To answer, select the two appropriate options in the answer area.

## Hot Area:

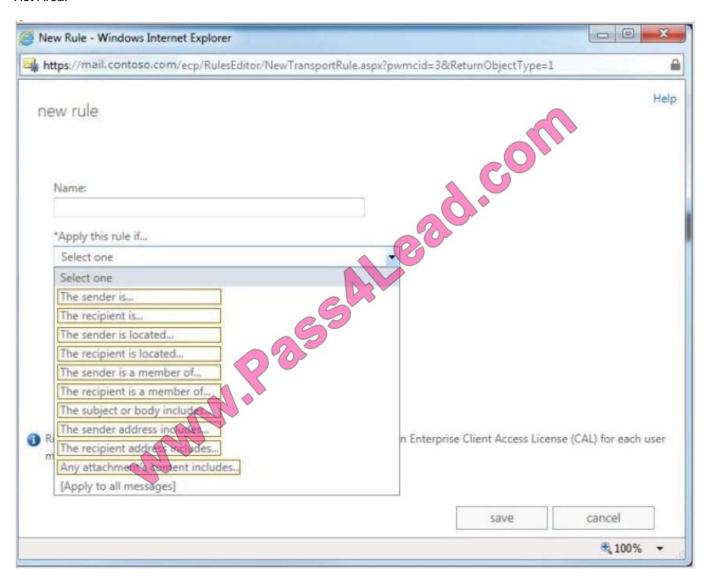

Correct Answer:

2022 Latest pass4lead 70-342 PDF and VCE dumps Download

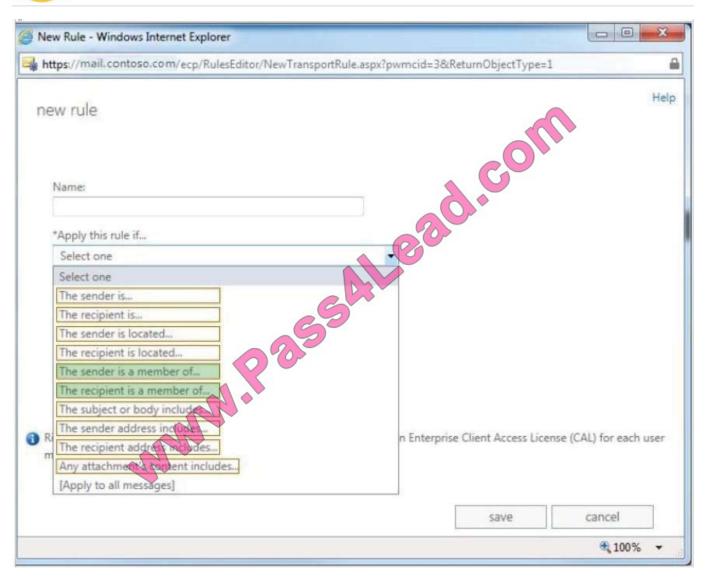

Transport rule conditions and exceptions are used to define when a transport rule is applied. Conditions include:

- \* The sender is a member of This condition matches messages where the sender is a member of the specified distribution group.
- \* The recipient is a member of This condition matches messages that contain recipients who are members of the specified distribution group. The distribution group can be listed in the To, Cc, or Bcc fields.

Latest 70-342 Dumps

70-342 PDF Dumps

70-342 Exam Questions

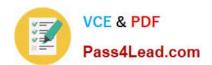

To Read the Whole Q&As, please purchase the Complete Version from Our website.

# Try our product!

100% Guaranteed Success

100% Money Back Guarantee

365 Days Free Update

**Instant Download After Purchase** 

24x7 Customer Support

Average 99.9% Success Rate

More than 800,000 Satisfied Customers Worldwide

Multi-Platform capabilities - Windows, Mac, Android, iPhone, iPod, iPad, Kindle

We provide exam PDF and VCE of Cisco, Microsoft, IBM, CompTIA, Oracle and other IT Certifications. You can view Vendor list of All Certification Exams offered:

https://www.pass4lead.com/allproducts

# **Need Help**

Please provide as much detail as possible so we can best assist you. To update a previously submitted ticket:

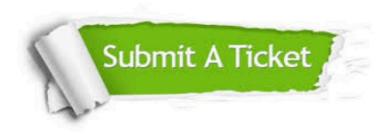

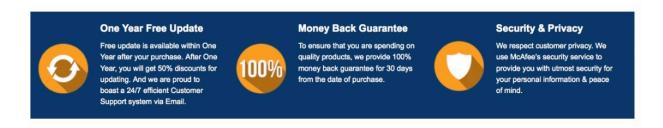

Any charges made through this site will appear as Global Simulators Limited.

All trademarks are the property of their respective owners.

Copyright © pass4lead, All Rights Reserved.